# SCM(Support Case Manager) 비상업용 라이센스 요청 지침 가이드.

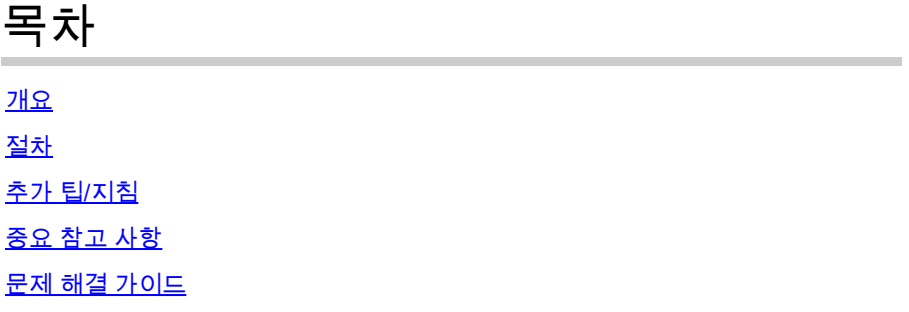

## 개요

이 문서에서는 모든 BroadWorks 소프트웨어 라이센싱 요청에 대해 SCM(Support Case Manager)을 사용하여 서비스 요청을 제기하는 절차에 대해 설명합니다.

SLA: 라이센스 요청에 대한 일반적인 SLA는 영업일 기준 5~7일입니다. Finance 및 Legal의 승인이 필요한 경우 SLA 기간이 더 길 수 있습니다. 대기열에 있는 요청 수에 따라 SLA 시간을 줄일 수 있 는 경우가 많습니다. 정보가 자세하고 요청이 명확할수록 SLA 시간도 단축됩니다.

## 절차

SCM을 사용하여 케이스 티켓을 입력하는 방법은 다음 절차를 따르십시오.

1. http://www.cisco.com/go/scm에 로그인하여 자격 증명을 입력합니[다.](http://www.cisco.com/go/scm)

2. 왼쪽 패널에서 'Open New Case(새 케이스 열기)'를 클릭합니다.

3. "소프트웨어 라이센싱" 선택

4. 오른쪽 패널에서 "BroadWorks > Non-Commercial"을 선택합니다.

5. 페이지 오른쪽으로 이동하여 라이센스 요청의 하위 범주(계정 수정, 하드웨어 수정 등)를 선택합 니다.

6. "케이스 열기"를 선택합니다.

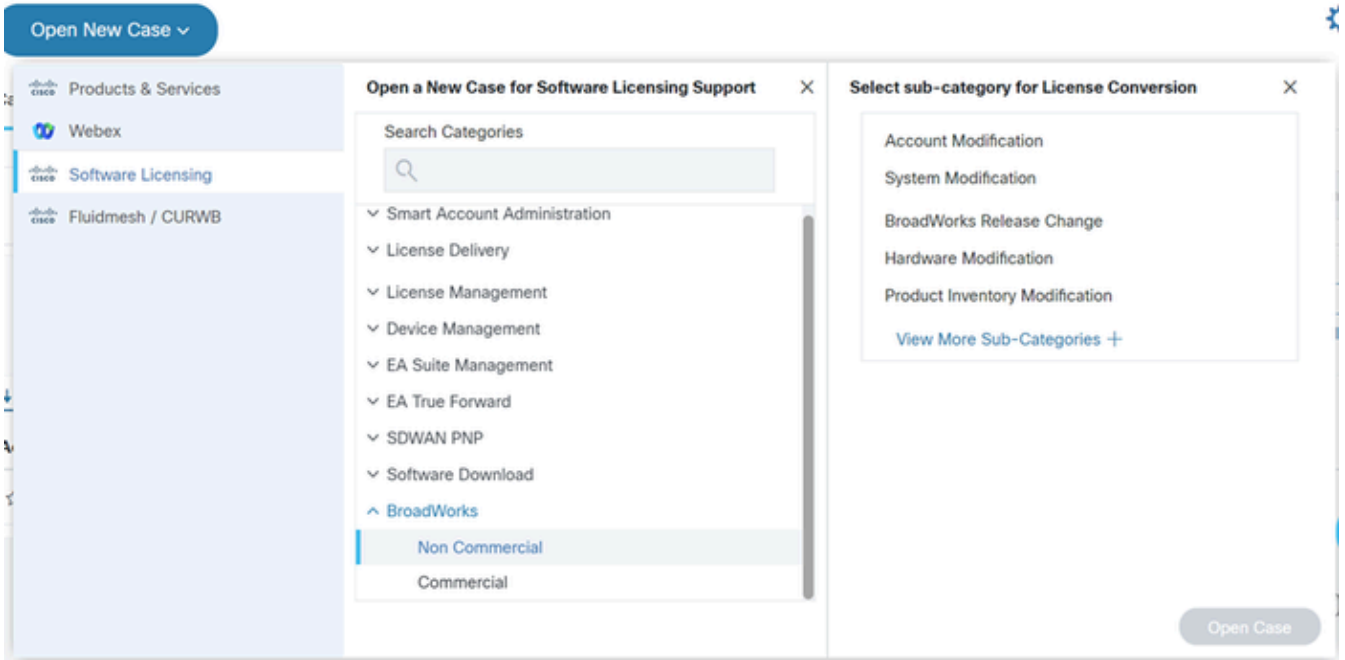

#### 케이스 열기

| <b>Name</b>                           | <b>Description</b>                                                                                 |
|---------------------------------------|----------------------------------------------------------------------------------------------------|
| <b>Account Modification</b>           | Account merges/splits/transfers                                                                    |
| License Inquiry                       | General licensing asks and does not require any new<br>licenses                                    |
| <b>Device Activation Server</b>       |                                                                                                    |
| <b>Extend Active Temps</b>            | <b>Extension of current temps</b>                                                                  |
| <b>Hardware Modification</b>          | New server or HW swaps                                                                             |
| License Modification / Correction     | Pack changes                                                                                       |
| NFM Fingerprint Change                | Requires fingerprint version 1.1                                                                   |
| <b>Product Inventory Modification</b> | Reallocation or profile modification                                                               |
| <b>BroadWorks Release Change</b>      | Specify Lab or Prod (clusters/servers)                                                             |
| <b>System Modification</b>            | Changing the configuration of your system (i.e.,<br>adding/removing clusters)                      |
| <b>Request New Temporary Licenses</b> | Please use for new temps only, if extending your<br>current temps, please us "Extend Active Temps" |

표

### 7. 비상업적 라이센스 요청

\*대부분의 필드는 설명이 잘 되어 있거나 각 섹션에 도움말 버블이 있습니다.

7.1 라이센스 요청 요약:

\* 필요한 라이센스 요청 유형(예: BroadWorks 릴리스 변경, 하드웨어 스왑아웃, 임시 라이센스 연장 등)에 대해 설명하십시오.

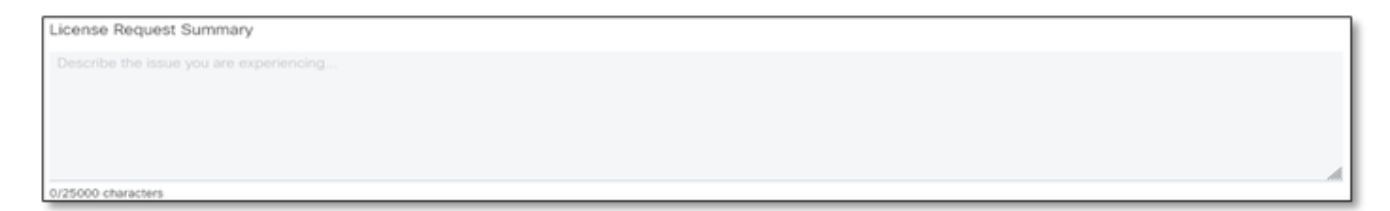

라이센스 요청 요약

#### 7.2 계정 라이센스 - 이름 및 C-번호

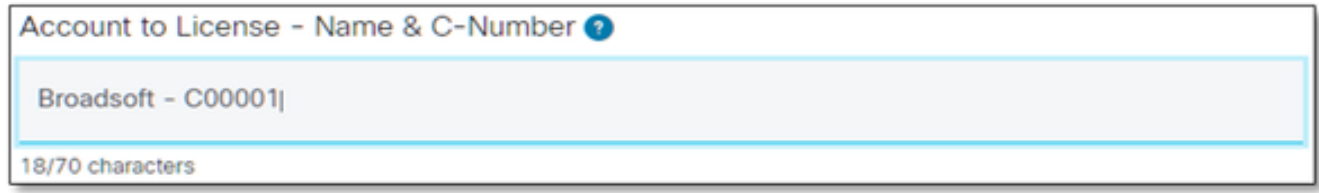

라이선스 계정

#### 7.3 요청 날짜:

- \* 대부분의 요청은 5-7일(영업일 기준) 이내에 제공됩니다.
- \* 프로비저닝 시 차단을 방지하기 위해 항상 사용 현황을 모니터링하십시오.
- \* 예기치 않은 문제가 발생할 경우 요약 필드에 자세한 내용을 기재하십시오.

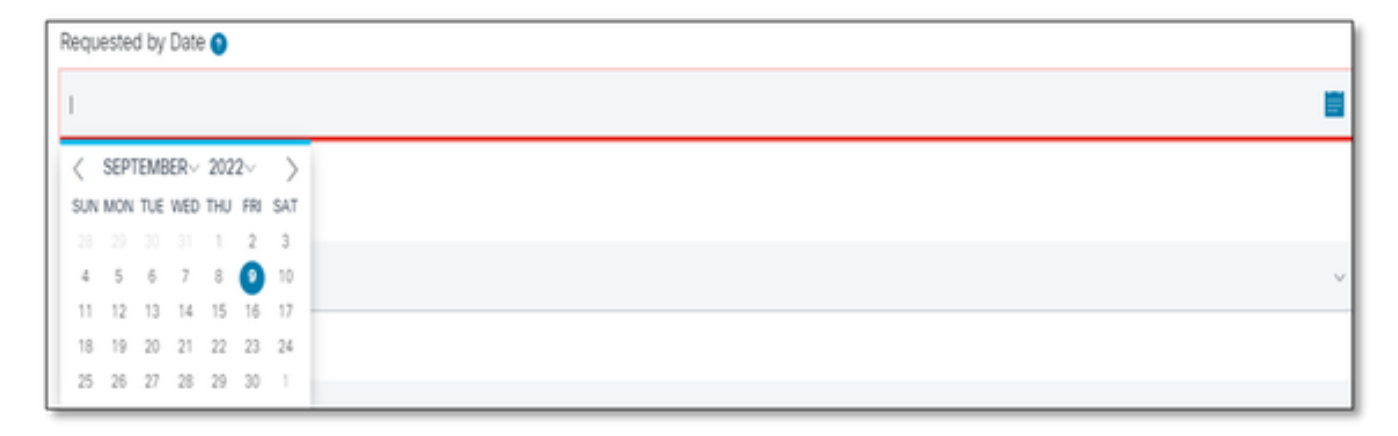

요청자 날짜

7.4 시스템 유형: (Lab, Production 또는 둘 다)

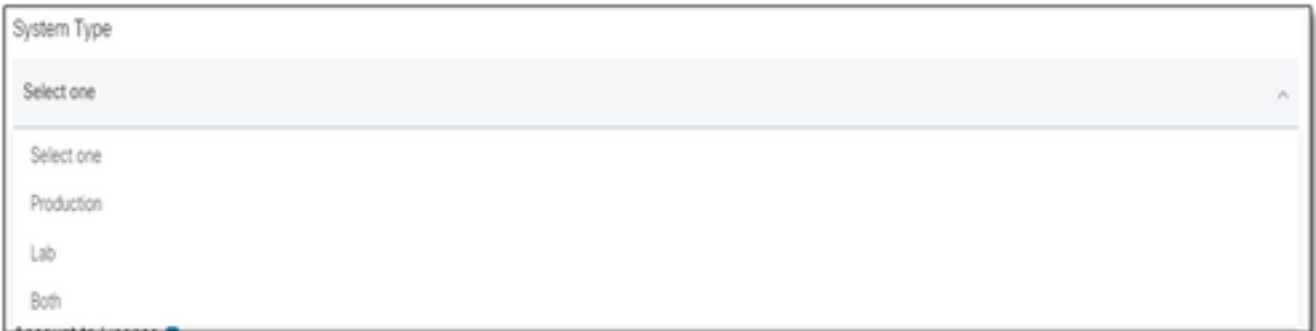

시스템 유형

### 7.5 시스템 이름

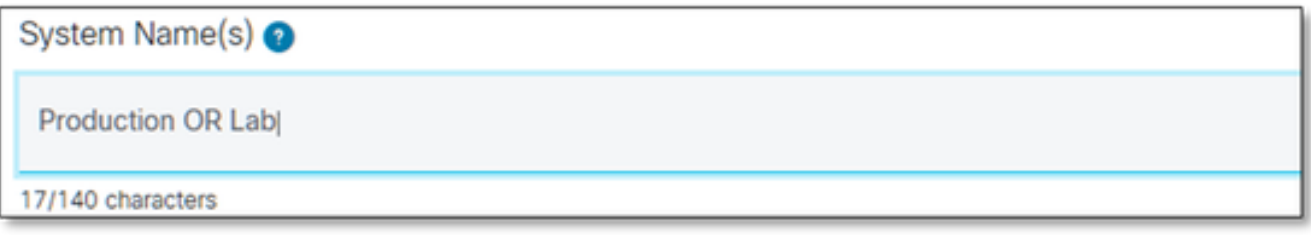

시스템 이름

### 7.6 필요한 클러스터 라이센스

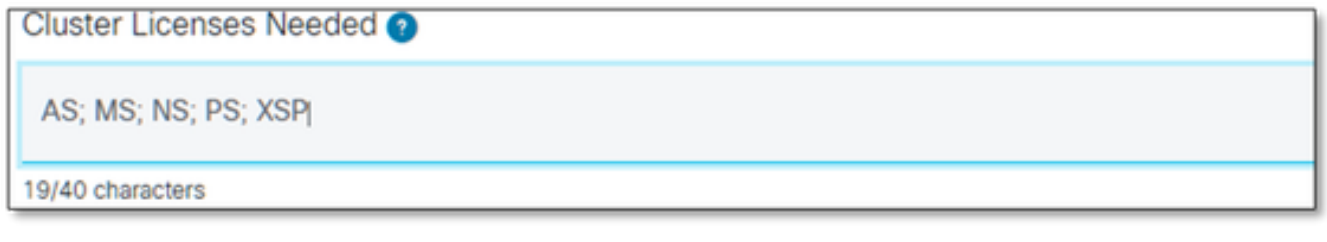

필요한 클러스터 라이센스

7.7 릴리스 요청

### \* 동일한 시스템에서 여러 릴리스가 필요한 경우 클러스터별로 지정하십시오.

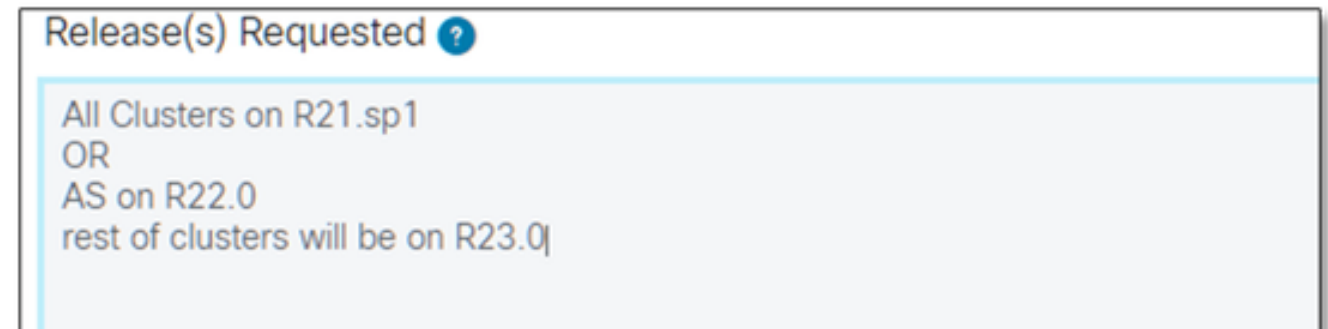

릴리스 요청

7.8 라이센스 관리 구성:

\* UUID, NFM-Managed 또는 Hybrid(시스템에 둘 다 포함됨).

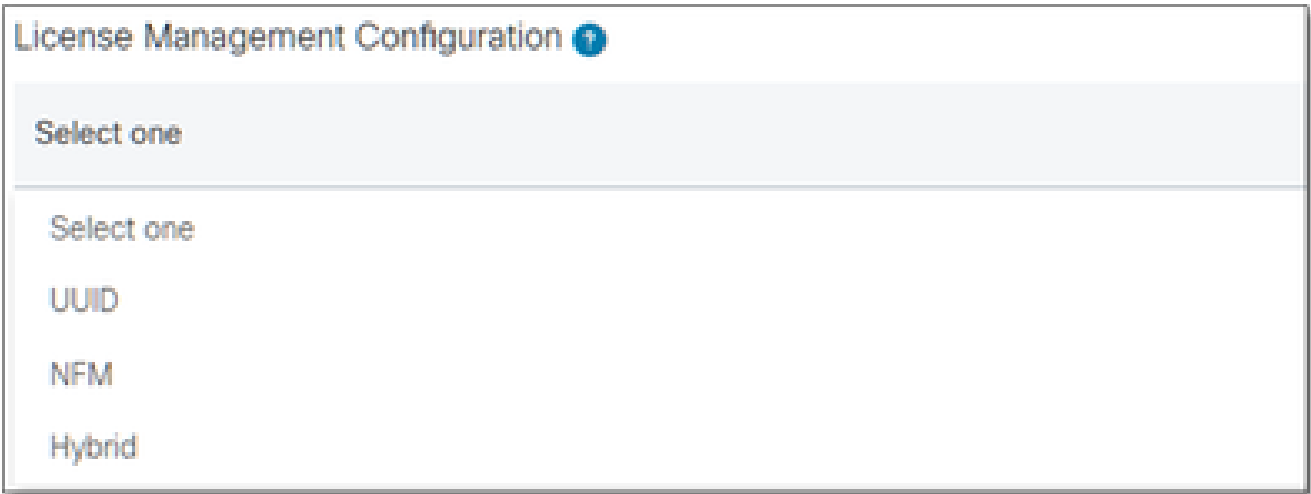

라이센스 관리 컨피그레이션

7.9 현재 만료 날짜 및 요청된 새 만료 날짜: (선택 사항)

\* 일부 임시 요청은 내부 승인이 필요할 수 있습니다.

\* 일반적인 기간은 다음과 같습니다.

- 사전 주문 - 최대 30일

- 평가판 ~ 60일

- 부하 테스트 - 랩 60일/운영 2주(AS 랩에서 AS로 클론 복제)

PR은 30일이며 연장할 수 없습니다.)

Current Expiration Date (optional) m, New Expiration Date Requested (cotonal @

현재 만료 날짜 및 요청된 새 만료 날짜

7.10 특별 구성/요청 메모: (선택 사항)

\* 우리가 알아야 할 시스템의 사용자 지정 사항을 나열해 주십시오.

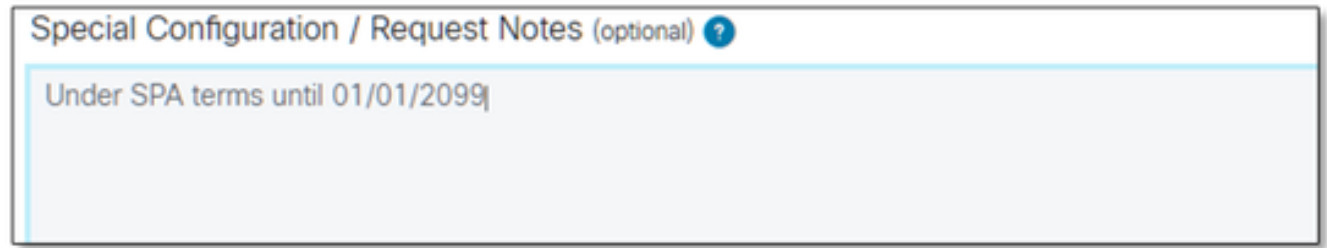

특별 구성/요청 메모

7.11 할당 지침: (선택 사항)

- \* 할당 지침은 "제품" 레벨에서 나열해야 합니다.
- \* SERVICE/PACK 레벨의 지침이 모호합니다. 여러 제품에 포함될 수 있습니다.

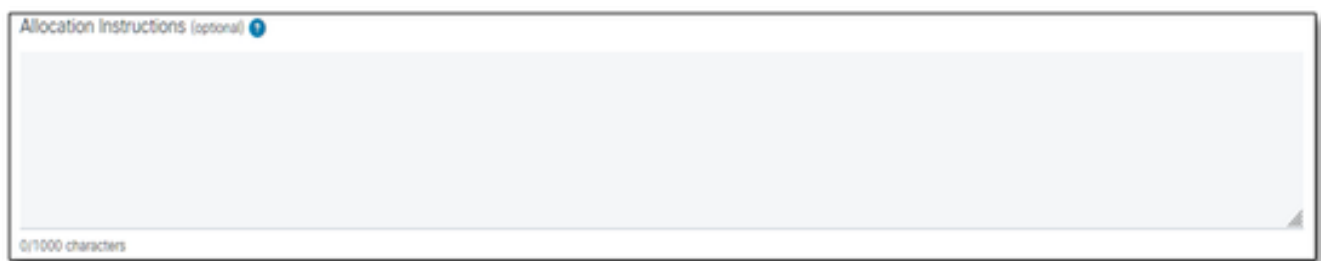

할당 지침

#### 7.12 UUID/핑거프린트

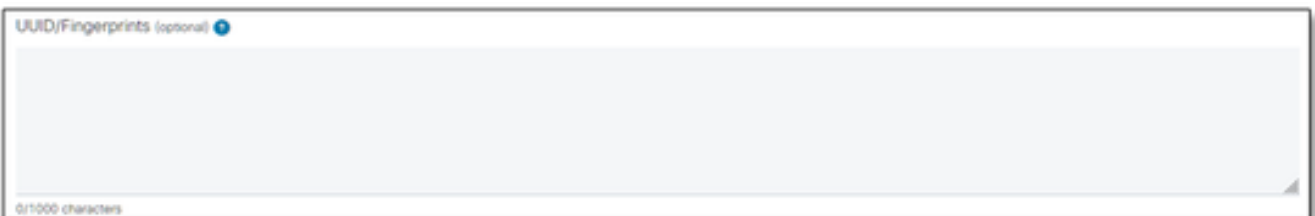

UUID/핑거프린트

7.13 라이센스 배포 이메일:

\* 모든 수신자의 이메일 주소를 쉼표나 세미콜론으로 구분하여 입력하십시오.

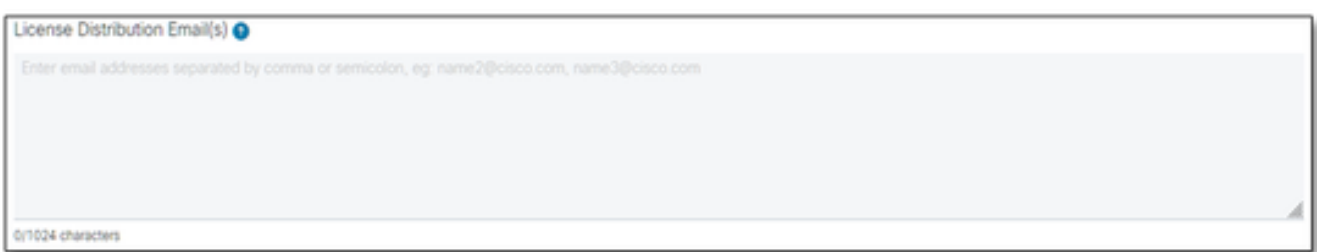

라이센스 배포 이메일

#### 7.14 전화 번호(자동 입력되지 않으면 수동으로 입력): (선택 사항)

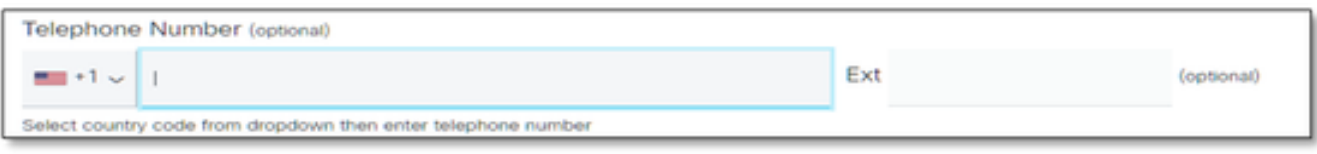

전화 번호

7.15 이메일 주소(자동 입력됨) 그렇지 않은 경우 수동으로 입력):

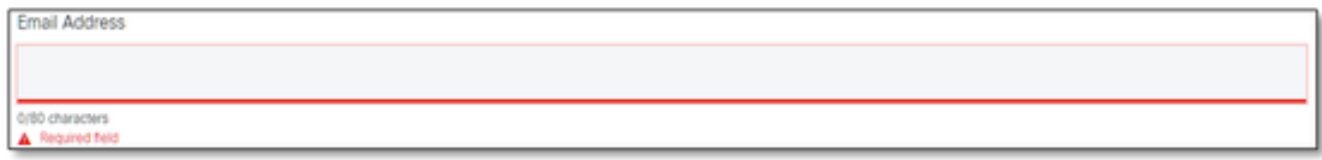

이메일 주소

7.16 "Submit Case(케이스 제출)" 버튼을 누릅니다.

## 추가 팁/지침

• 기존 BW 라이선스 파일 아래서, 양식 작성 시 참고자료로 활용하시기 바랍니다.

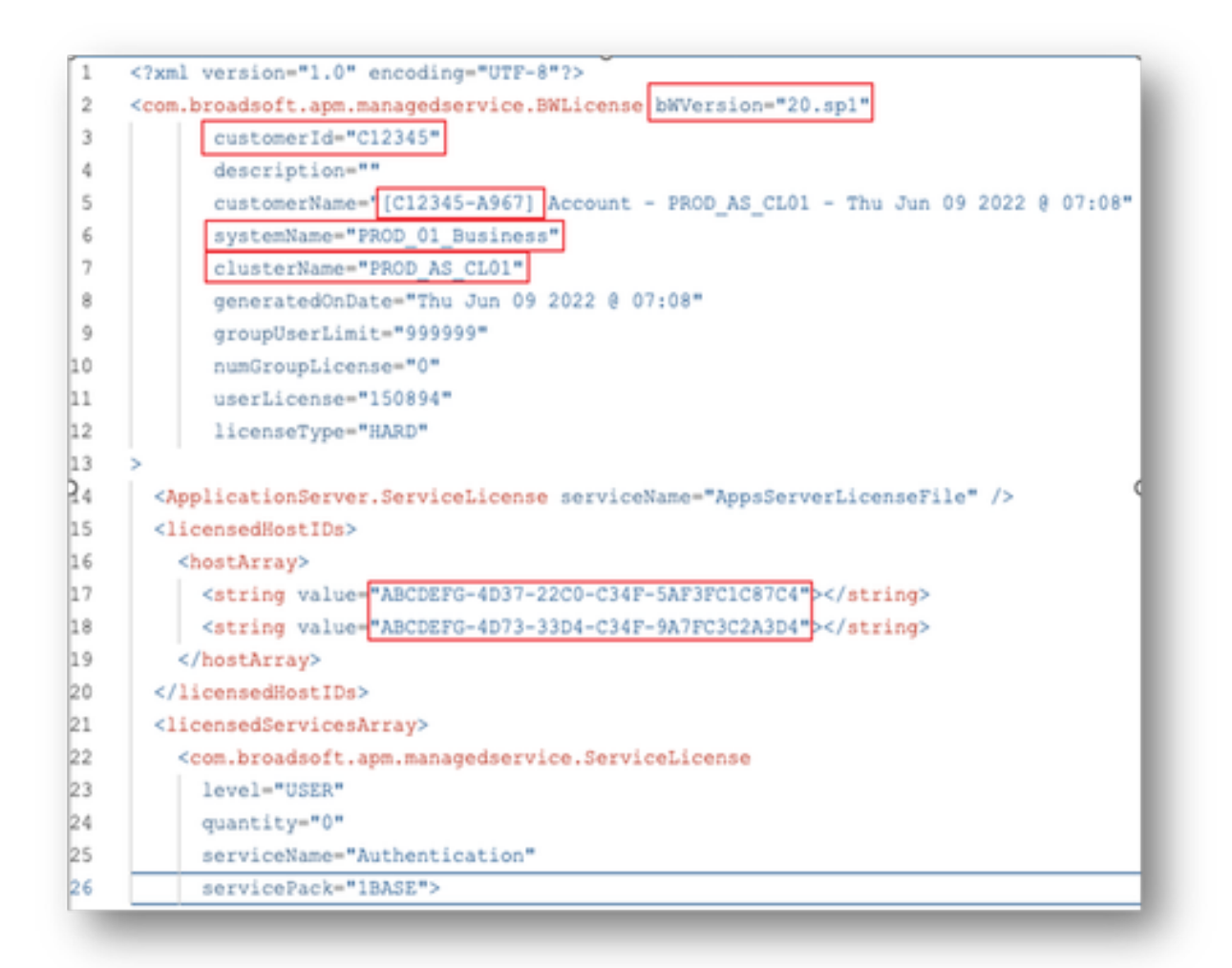

• 간결하고 정확한 정보를 제공하면 지연을 방지하는 데 큰 도움이 됩니다.

## 중요 참고 사항

- BroadWorks 라이센스 요청을 지원하도록 현재 "Chat Now(지금 채팅)" 도움말이 구성되어 있 지 않습니다.
- 지원 파일은 케이스가 생성된 후에 즉시 업로드할 수 있습니다.
- 수정 사항이 있는 경우 현재 기술 지원 또는 영향을 받는 AS 클러스터의 GET을 추가하십시오
- 또한 GET 또는 기술 지원을 추가하면 세부 사항이 모호하거나 불완전하지 않도록 하는 데 큰 도움이 됩니다.
- 모든 서신은 티켓으로 해야 한다.
	- 라이센스를 받은 후, 클러스터가 정상 상태이고 SR/티켓을 닫을 수 있도록 라이센스가 올바르게 설치되었는지 확인하십시오.

## 문제 해결 가이드

.

SCM을 처음 사용하는 경우 액세스 권한이 없고 프로필이 아직 정의되지 않았을 수 있습니다.

다음 단계에 따라 프로필을 만드십시오.

- 1. https://id.cisco.com/ui/v1.0/profile-ui 링크를 클릭하고 <u>지침</u>에 따라 프로필을 입력하고 관리합 니다. 또는,
- https://www.cisco.com/c/en/us/support/web/tsd-cisco-worldwide-contacts.html 링크를 사용하 2. 여 전화 지원을 받을 수 있습니다(미국 지원 번호는 1 800 553 2447).
- 여전히 자격 증명을 만드는 데 문제가 있는 경우 bwlicensemanager@cisco.com으로 이메일 3. 을 보내 [주시면 추가](mailto:bwlicensemanager@cisco.com) 지원을 받으실 수 있습니다.

이 번역에 관하여

Cisco는 전 세계 사용자에게 다양한 언어로 지원 콘텐츠를 제공하기 위해 기계 번역 기술과 수작업 번역을 병행하여 이 문서를 번역했습니다. 아무리 품질이 높은 기계 번역이라도 전문 번역가의 번 역 결과물만큼 정확하지는 않습니다. Cisco Systems, Inc.는 이 같은 번역에 대해 어떠한 책임도 지지 않으며 항상 원본 영문 문서(링크 제공됨)를 참조할 것을 권장합니다.